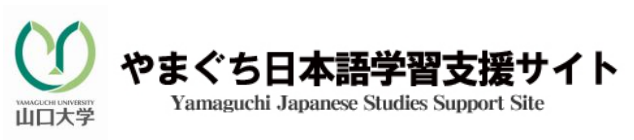

\*\*\*\*\*\*\*\*\*\*\*\*\*\*\*\*\*\*\*\*\*\*\*\*\*\*\*\*\*\*\*\*\*\*\*\*\*\*\*\*\*\*\*\*\*\*\*\*\*\*\*\*\*\*\*\*\*\*\*\*\*\*\*\*\*\*\*\*\*\*\*\*\*\*

## For those currently studying at Yamaguchi University,

## Test time: 10th September - 10th October 2011 $*$  Please take the test between these dates

## **J-GAT** Receiving your Password

I

☆After accessing J-CAT, you will see a screen similar to that below. Please enter your name and email address. For Affiliate (University Name), please enter YUF2011 (or YUFE2011 if you are studying at the Engineering Campus) as shown in the image below. **J-CAT** 

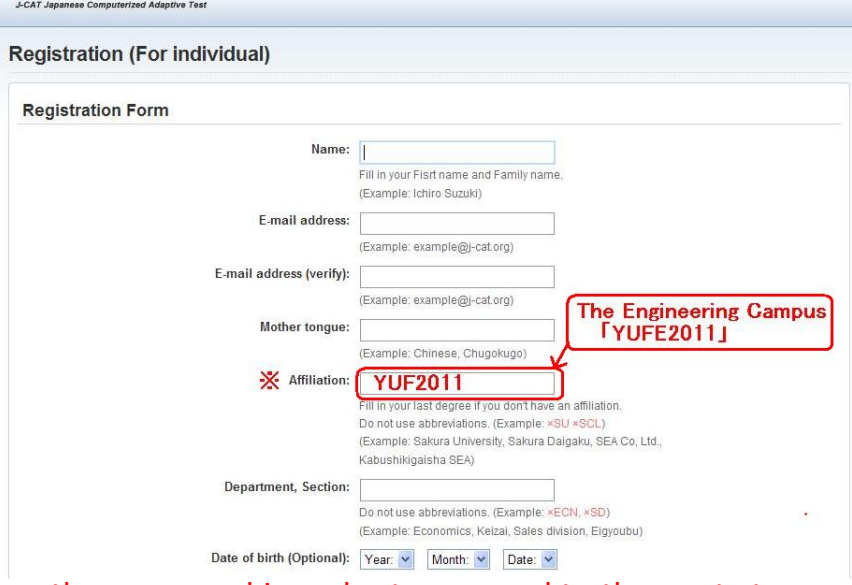

 $\hat{\mathbf{x}}$  You must use the password in order to proceed to the next step.

## J-CAT Individual Test

☆Within 72 hours, a password for taking the J-CAT test will be sent to your mail address. (Therefore you will not be able to take the test on the day you apply. So be sure to apply in time).

☆When you finish the test, your results will be shown on the final screen.

Please also write your results in the table below.

Your results will be held on the computer.

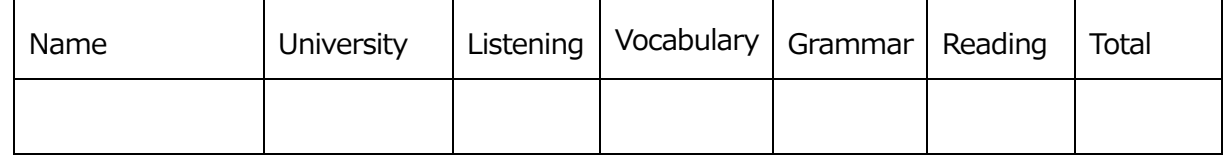

You can take the Individual Test here! Go to the J-CAT Japanese Test!⇒

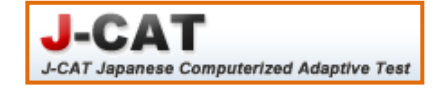

Contact Address: Yamaguchi University International Student Centre Akagi Yayoi <yayoimoe2@gmail.com>